**[WebAssembly Security](https://webassembly-security.com/)** [HOME](https://webassembly-security.com/) [TRAININGS](https://webassembly-security.com/trainings/) [SERVICES](https://webassembly-security.com/services/) [BLOG](https://webassembly-security.com/blog/) [ABOUT](https://webassembly-security.com/about/)

#### **[WebAssembly Security](https://webassembly-security.com/)**

# **Analysis of Google Keep WebAssembly module**

Last month, i was at [REcon Montreal](https://recon.cx/2019/montreal/training/trainingwebassembly.html) to give my training about [WebAssembly Security](https://webassembly-security.com/trainings/) and after some discussion people always ask me this question:

#### **Is WebAssembly already used in the wild?**

The answer is of course YES and some WebAssembly modules are potentially running right now in your browser if you are using Google web services. Recently, Google was using WebAssembly for the [beta](https://earth.google.com/web/?beta=1) version of [Google Earth](https://blog.chromium.org/2019/06/webassembly-brings-google-earth-to-more.html) but also in production for services like [Google Keep.](https://www.google.com/keep/)

Usually, in order to run a WebAssembly module in your web page, you will fetch a wasm file and instantiate the module using [dedicated JavaScript API](https://developer.mozilla.org/en-US/docs/WebAssembly/Loading_and_running). Once it's done, you will be able to call the module exported functions directly from JavaScript.

Regarding the [Google Keep web app,](https://keep.google.com/u/0/) the WebAssembly module "**ink.wasm"** is fetch (image below – left) and instantiated by the minified JavaScript file ink-loader.js. (image below - right)

Based on JS functions names, this JavaScript file seems to has been generated automatically by [emscripten.](https://emscripten.org/index.html)

In this blogpost, we gonna reverse partially the WebAssembly module loaded by Google Keep, determine its purpose and extract a maximum of information for future complete analysis. Let's Go!

#### **Google Keep Wasm Module & JS File Extraction**

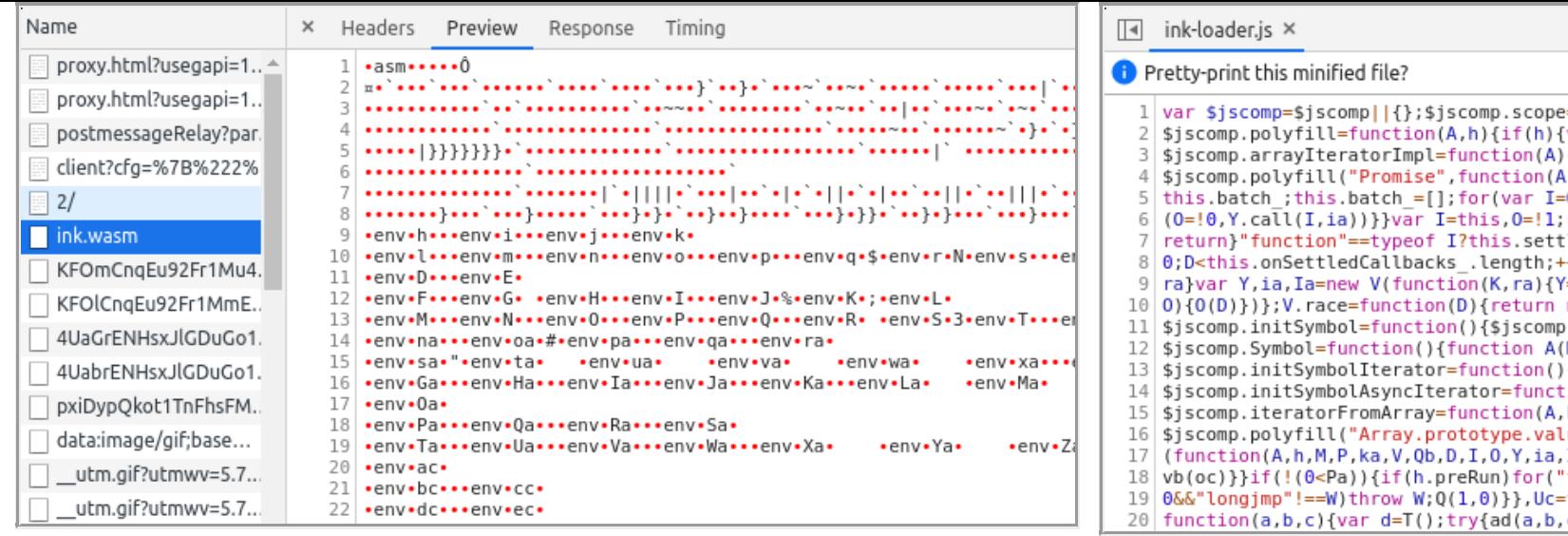

### **WebAssembly Module Reversing**

One of the first step when reversing a WebAssembly module is to convert the wasm binary (.wasm) to his text format (.wat/.wast) representation. [wasm2wat](https://github.com/WebAssembly/wabt#running-wasm2wat) is the perfect tool for this job.

#### **wasm2wat ink.wasm -o ink.wat**

The output file (ink.wat) is a text file with around 1.5 Millions of lines.

Based on minified imported & exported function names (image  $-$  right), we can confirm that the module has been compiled by emscripten and the optimization flag  $(-03)$ 

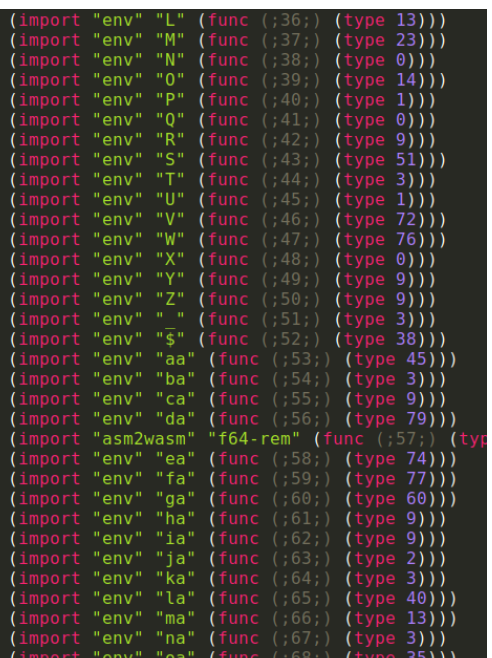

# **Extract Build Information**

This module contains a Data section and the content of this section will be used to initialized the linear memory i.e. an ArrayBuffer shared between the module and the loader script (**ink-loader.js**).

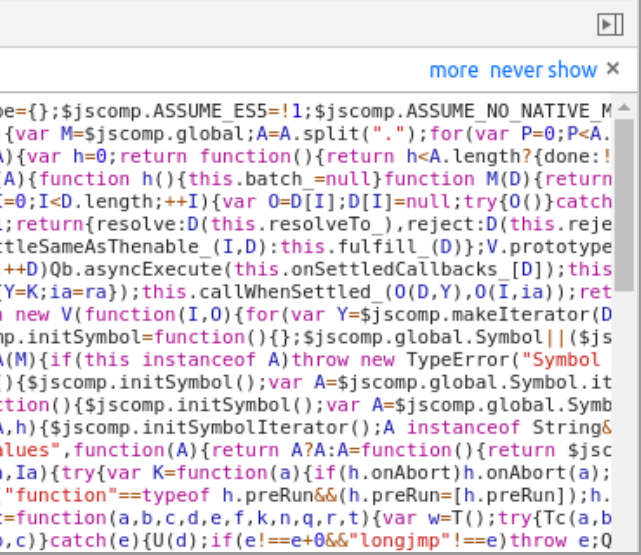

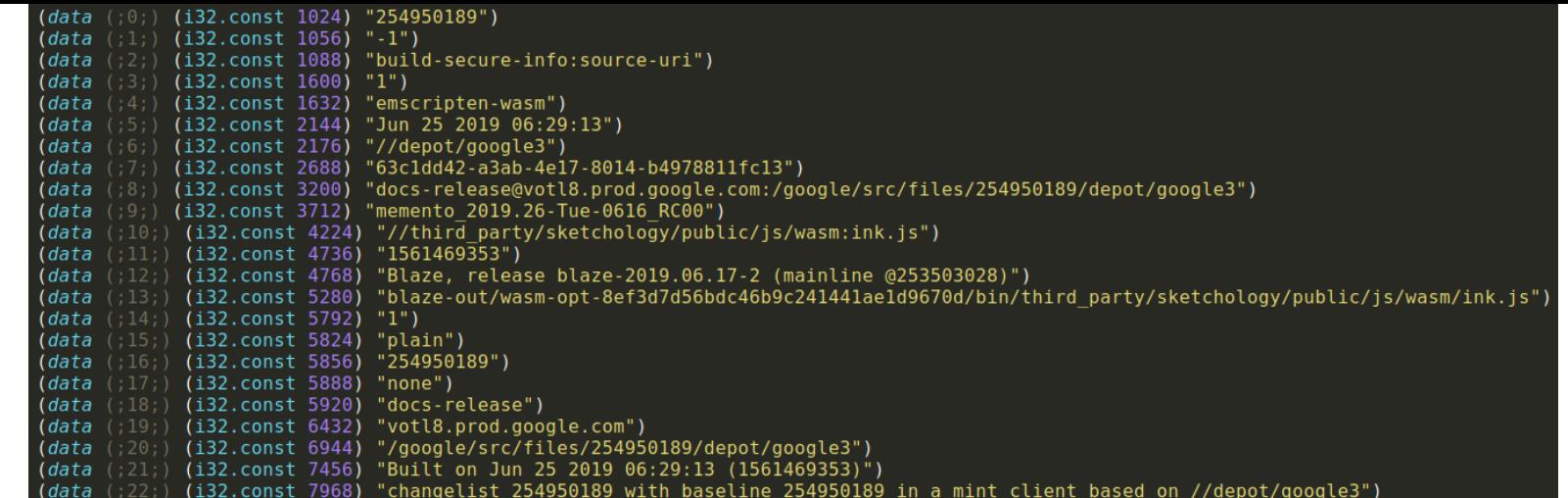

At the beginning of this module Data section, we get a lot of details about how the module has been built:

- WebAssembly Toolchain: **emscripten-wasm**
- Building date: **Jun 25 2019 06:29:13**
- Google prod server: **votl8.prod.google.com**
- Project path: **third\_party/sketchology/public/js/wasm**
- Google building software ([Bazel\)](https://bazel.build/): **Blaze, release blaze-2019.06.17-2**

At this point, I first tried to retrieve the source code of the WebAssembly module by searching the project path on the web. I found the repository of [Chromium 66 \(66.0.3359.158 ~1 year old\)](https://chromium.googlesource.com/chromium/src/+/66.0.3359.158/third_party/ink/sketchology/public?autodive=0%2F%2F%2F%2F%2F%2F/) but without C/C++ source code inside. On the [master branch,](https://chromium.googlesource.com/chromium/src/+/master/third_party/ink/) there is no reference of sketchology anymore but we get information about what is Ink. Finally, the github repository (**https://github.com/google/ink**) return a 404 error.

#### **What is Sketchology and Ink?**

After some research, Sketchology refers to an IOS application called "Sketchology Review". This application isn't available anymore, the [twitter account](https://twitter.com/SketchologyApp?lang=en&lang=en) is inactive and the official website (sketchologyapp.com) is down but you can find a copy using the [WayBack Machine.](http://web.archive.org/web/20150519044007/http://www.sketchologyapp.com:80/) On the LinkedIn's profile of the creator, we can find that "Sketchology is the first vector drawing app with realtime natural media brush effects like blur or *watercolor. "*

On the other hand, *"Ink is a software library enabling Google applications to let their users express themselves using freehand drawing and handwriting"*. This library is also used in [Google Canvas](https://canvas.apps.chrome/) released end of 2018 [\(source\)](https://9to5google.com/2018/12/20/google-chrome-canvas-drawing-ink/).

So, it seems that Ink is the evolution/successor of Sketchology and Google Keep use this module ink.wasm when the user want to draw a note (image on top).

To verify our hypothesis, you can debug the WebAssembly module and set breakpoints using the Developer console. In the image below, my breakpoint was triggered when i tried to create a new drawing note.

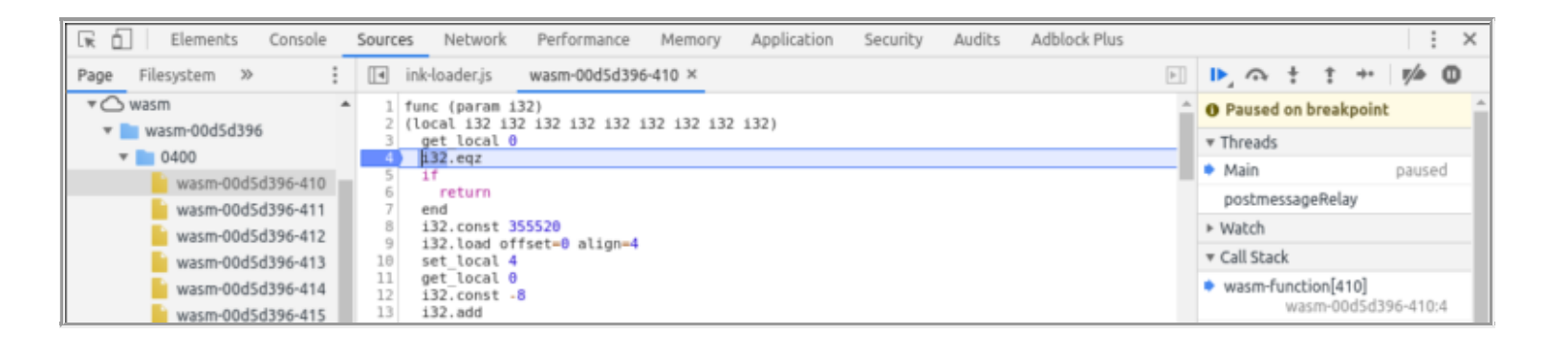

# **Reversing Protobuf Encoded Blobs**

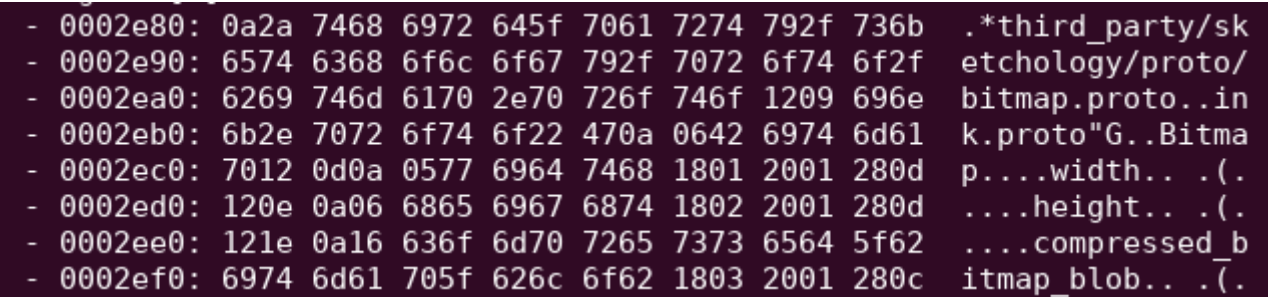

Still inside the module data section, you will find multiple chunk of Google Protobuf encoded blobs (image on the top).

*"Protocol buffers are Google's language-neutral, platform-neutral, extensible mechanism for serializing structured data – think XML, but smaller, faster, and simpler. "* – [source](https://developers.google.com/protocol-buffers/)

Those chunk of bytes can be reversed/deserialized using tools such as [protobuf-inspector](https://github.com/jmendeth/protobuf-inspector) (image at the bottom). Source code of the more generic protocolbuffer file can be found directly on the [github repository](https://github.com/protocolbuffers/protobuf/) of the protobuf project (like [descriptor.proto\)](https://github.com/protocolbuffers/protobuf/blob/master/src/google/protobuf/descriptor.proto)

This kind of information is particularly useful if your are doing pentesting/vulnerability research on the serverside web API.

```
~/Documents/reverse_tool/protobuf-inspector/main.py < protobuf/bitmap.chunk
root:
    1 <chunk> = "third party/sketchology/proto/bitmap.proto"
   2 <chunk> = message:
        13 <64bit> = 0x6F746F72702E6B6E / 8031166572807482222 / 7.7456628e+228
   4 <chunk> = message:
       1 <chunk> = "Bitmap"
       2 <chunk> = message:
           1 <chunk> = "width"
           3 <varint> = 1
           4 <varint> = 1
           5 <varint> = 13
       2 <chunk> = message:
           1 <chunk> = "height"
           3 <varint> = 2
           4 <varint> = 1
           5 <varint> = 13
       2 <chunk> = message:
           1 <chunk> = "compressed_bitmap_blob"
           3 <varint> = 34 <varint> = 1
           5 <varint> = 12
```
### **Extract WebGL Vertex Shader Structure**

Another part of the data section contains complete piece of codes (bottom image) with variables and main functions. This code is a WebGL "Vertex shader structure" and it will be loaded by WebGL building shader functions at runtime.

```
float make cyclic(float value, float start, float period) {
 return mod(value - start, period);
void main(void) {
 // Components for \22gravity\22 and initial velocity. (world coords)
 float g = -450.0; // Determined empirically.
 float vx = velocity.x;
 float vy = velocity.y;
 // Make the color time cyclic.
 float modTime = make cyclic(time, sourceColorTimings.x,
                              sourceColorTimings.y - sourceColorTimings.x);
 float colorLerpAmount =
     clamp(modTime / (sourceColorTimings.y - sourceColorTimings.x), 0.0, 1.0);
 destcolor = mix(sourceColorFrom, sourceColorTo, colorLerpAmount);// Make the position time cyclic.
 float t = make cyclic(time, positionTimings.x,positionTimings.y - positionTimings.x);vec3 world position = object * vec3(position.xy, 1);
 world position.x = vx * t + world position.x;world position.y = g * t * t + vy * t + world position.y;textureCoordsOut = textureCoords;
 vec3 homogeneous = view * world_position;
 gl Position = vec4(homogeneous.xy / homogeneous.z, \theta, 1);
```
If you want to learn more about WebGL and Vertex shader, take a look at those links:

- [Compiling a C++ OpenGL Project for OS X and WebAssembly](https://www.mtmckenna.com/posts/2019/04/08/opengl-wasm)
- [WebGL Fundamentals](https://webglfundamentals.org/)
- [The Book of Shaders](https://thebookofshaders.com/)
- Canvas filled three ways: JS, WebAssembly and WebGL
- [What Do You Mean by "Shaders"? How to Create Them with HTML5 and WebGL](https://www.sitepoint.com/mean-shaders-create-html5-webgl/)

#### **Absolute path, Error messages, Mangling & Constant names**

- $\cdot$  Error messages ("Could not add image data, no URI specified.")
- Mangling functions name (**"N3ink26ElementAnimationControllerE"**)

Finally, we reach the last part of this module data section that is for me the most interesting one. Inside you will find more than 5 thousands strings like:

• Absolute project files path

(**"third\_party/sketchology/engine/public/sengine.cc"**)

Constant names (**"GL\_GEOMETRY\_SHADER"**)

Just with those strings, we can reconstruct the project tree (image on the left) and associate the corresponding error messages, mangling names and constants for each file.

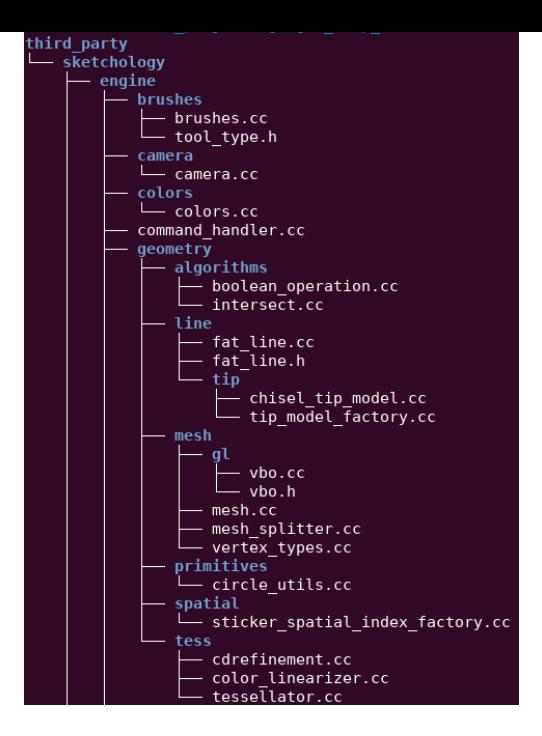

If you (really) want to reverse completely this module, you will need first to match the previous information (WebGL, debug strings, …) with memory accesses/offsets (image on the top).

### **Going Deeper & Conclusion**

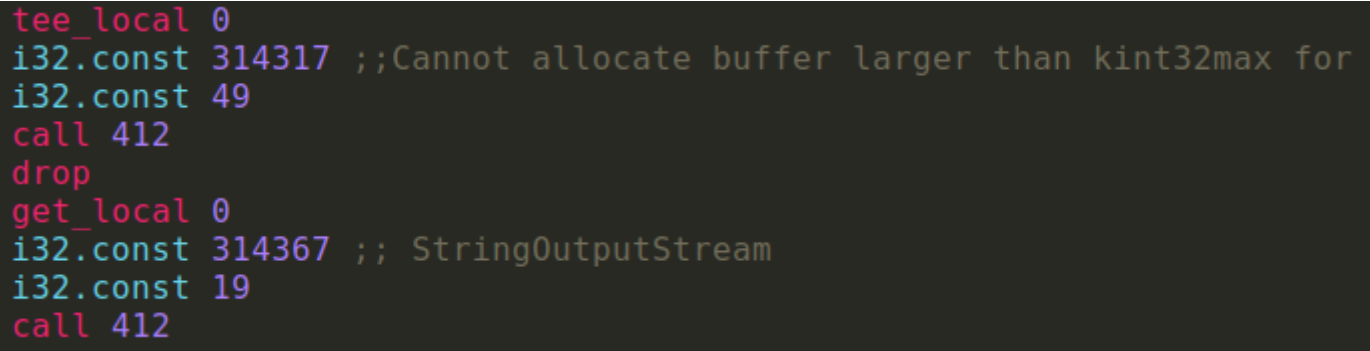

- **Extract a WebAssembly module and related JS file.**
- **Convert a module to the text format representation.**
- **Found build information**
- **Determine the origin and the purpose of the module.**
- **Reverse Google Protobuf encoded blobs.**
- **Extract WebGL shader source code.**
- **Reconstruct the project tree**

Then, you can determine the functions prototype (mangling names + arguments) and associate each WebAssembly functions with C++ source files. Finally, you can try to decompile your new labeled module into C code using tool like [wasm2c](https://github.com/WebAssembly/wabt/tree/master/wasm2c).

Nevertheless in this blogpost, we have at the end:

#### **Find debug strings to reverse completely the module (with more time)**

All the files (wasm, js) and extracted information are available in [this github repository.](https://github.com/pventuzelo/google_keep_wasm)

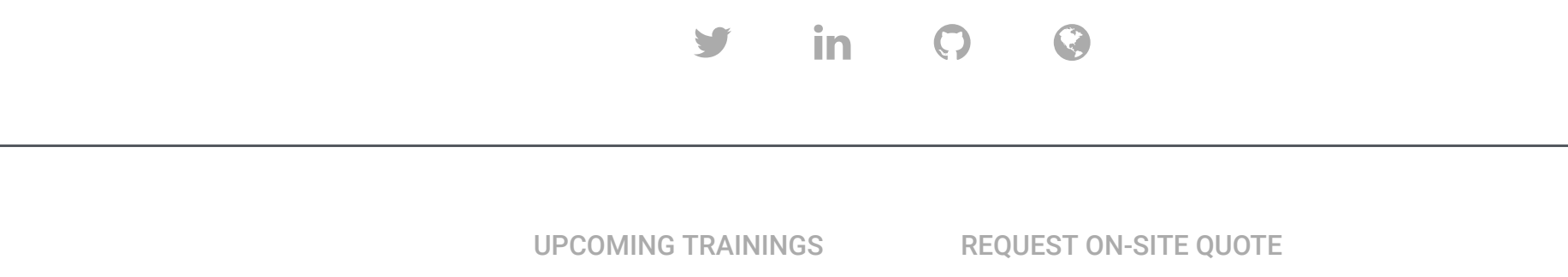

If you want to learn about WebAssembly security from module reversing to WebAssembly VM vulnerability research, you should consider taking one of our [trainings](https://webassembly-security.com/trainings/). We also offer [on-site trainings](https://webassembly-security.com/on-site-training/) for companies, starting at just 5 participants.

**Patrick Ventuzelo / [@Pat\\_Ventuzelo](https://twitter.com/Pat_Ventuzelo)**

© 2019 - [Patrick Ventuzelo](https://patrickventuzelo.com/) | [Contact](https://webassembly-security.com/trainings/#contact) | [Trainings](https://webassembly-security.com/trainings/)